## **Why does my map dashlet always show**  $\mathbf{Q}$ **. Help Kansas?**

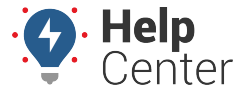

Link: https://help.gpsinsight.com/deep-dive/why-does-my-map-dashlet-always-show-kansas/ Last Updated: May 23rd, 2016

## **Q U E S T I O N :**

Every time I log into my portal account, why is my [map dashlet](https://help.gpsinsight.com/docs/about-maps/using-the-map-dashlet/) always centered on the state of Kansas? My company is nowhere near Kansas.

The default location of the [map dashlet](https://help.gpsinsight.com/docs/about-maps/using-the-map-dashlet/) is the geographical center of the contiguous United States.

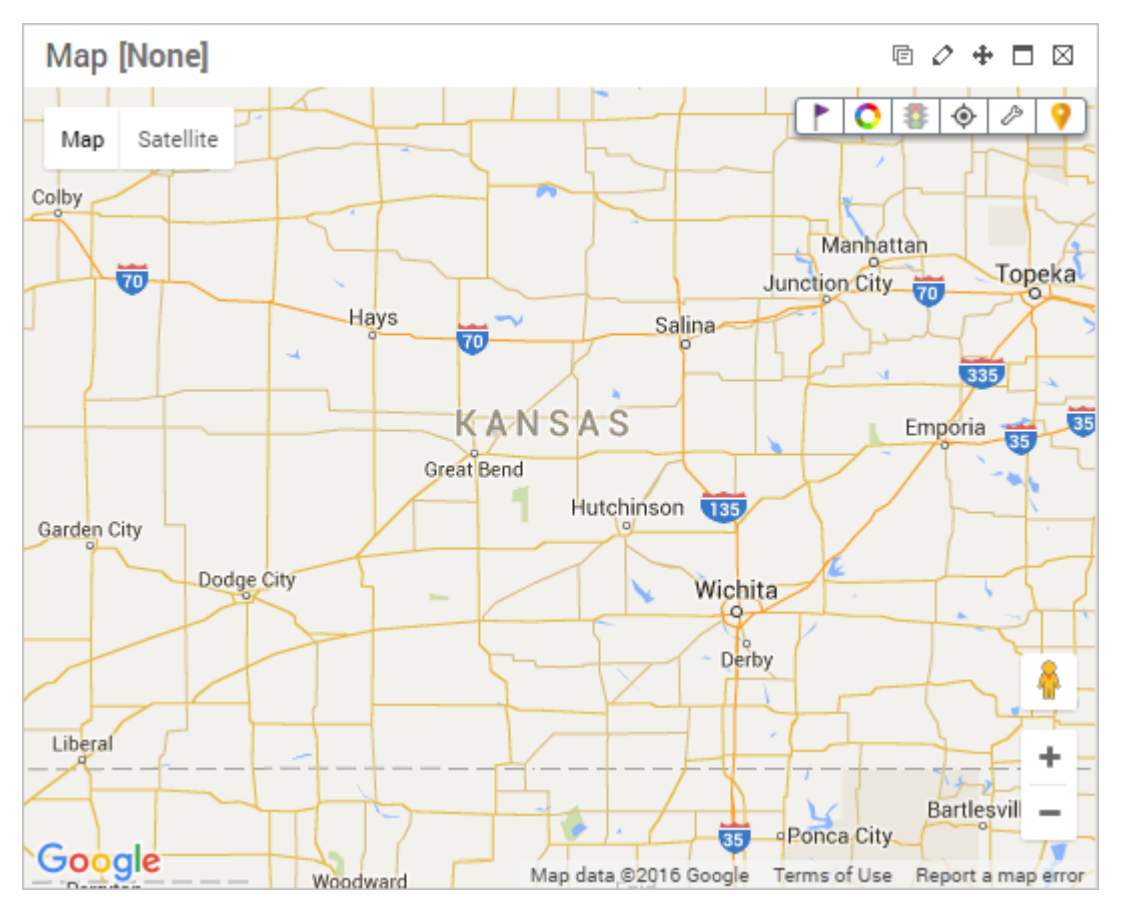

As soon as you have vehicles [installed and registered](https://help.gpsinsight.com/docs/vehicle-setup/adding-a-vehicle/) in your account, the map automatically centers around the vehicles/group to which you have [access](https://help.gpsinsight.com/docs/user-setup/managing-user-access/) and/or around a specific vehicle group specified in the [dahslet](https://help.gpsinsight.com/docs/about-maps/using-the-map-dashlet/) [map's settings.](https://help.gpsinsight.com/docs/about-maps/using-the-map-dashlet/)

## **Why does my map dashlet always show**  $\mathcal{L}$ **. Help Kansas?**

Link: https://help.gpsinsight.com/deep-dive/why-does-my-map-dashlet-always-show-kansas/ Last Updated: May 23rd, 2016

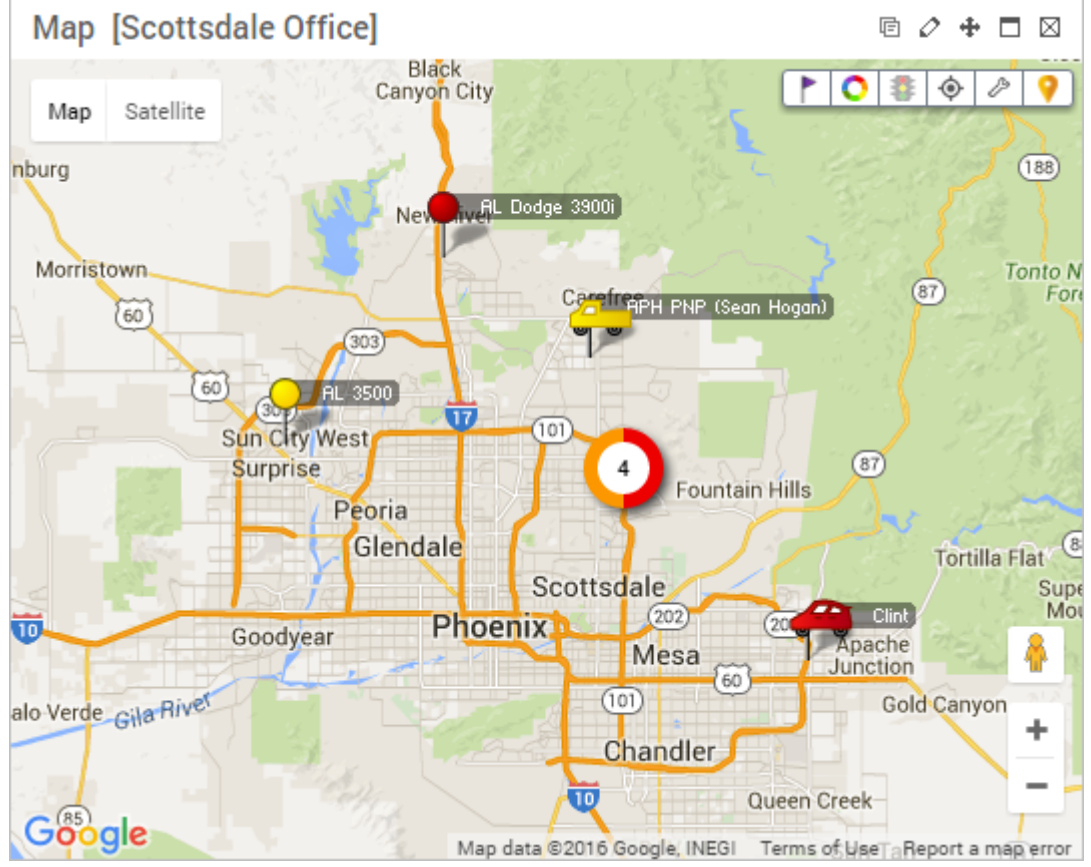

Toto, I've a feeling we're not in Kansas anymore.

If you don't see any vehicles on the map (i.e., you only see Kansas), contact your company's GPS administrator to ensure [you have been given access](https://help.gpsinsight.com/docs/user-setup/managing-user-access/) to view them.